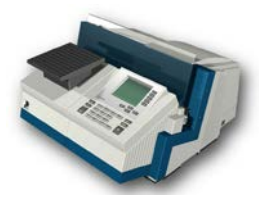

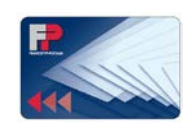

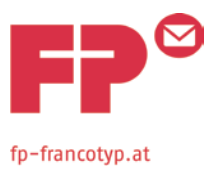

## **Portochipkarte mit Portotarifsoftware 10.2022 in die CENTORMAIL laden**

Um die Portotarifsoftware (= Tariftabelle) von der Chipkarte in die Frankiermaschine zu laden, sind folgende Schritte durchzuführen.

**Hinweis: Die Masterkarte muss am Anfang des Ladevorgangs in der Frankiermaschine gesteckt bleiben!!!**

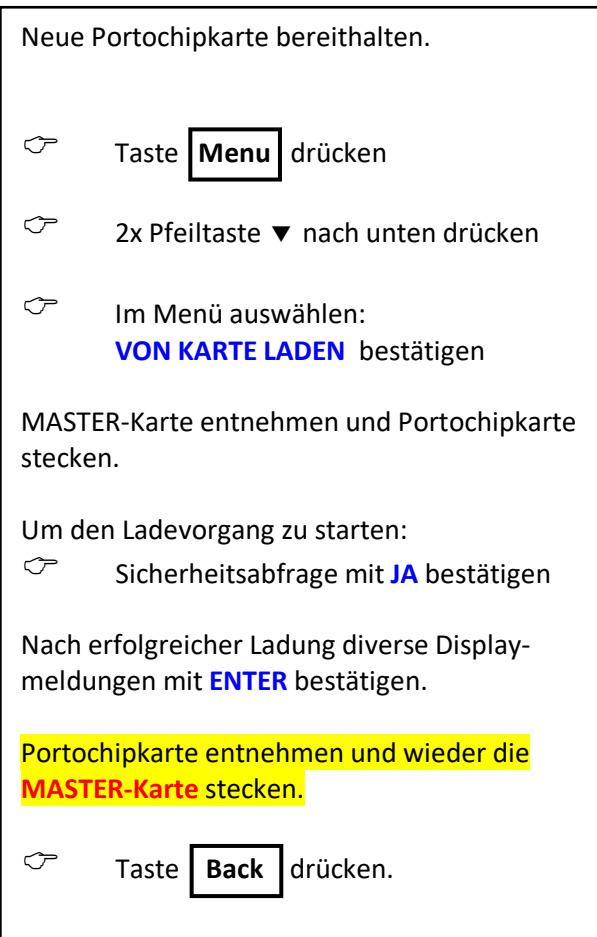

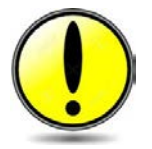

Sie können schon vor dem 01.10.2022 die Portotarifsoftware in Ihre Frankiermaschine laden. Die Frankiermaschine aktiviert dann die neuen Portotarife automatisch beim ersten Mal Einschalten der Maschine, **ab dem 01. Oktober 2022**.

*Nach Inkrafttreten der neuen Tariftabelle werden ggf. die Kurzwahlen gelöscht und neu belegt. Eine Anleitung zur Programmierung für nicht belegte Kurzwahlen finden Sie in der Bedienungsanleitung ab der Seite 108.*

## **Benötigen Sie Hilfe? Rufen Sie 01 / 361 95 18 - 22 oder 23**

\\DC2\RedirectedFolders\Soutschek\Eigene Dateien\Portotarifänderung 2022.10\Anleitungen\Anleitung Tariftabelle CentorMail\_A4\_HP\_10.2022.docx